# Tips for Using Google Classroom in Your Career Choices and Changes Course

#### **Carol Keiser**

Business Teacher/GFSF Leader Teacher & District Coach Wheatland Union High School District, Wheatland, CA

# <sub>x</sub>How have you used Google Classroom?

Use a text box to put your initials on the spectrum where you think your experience applies:

Take one of these: XX

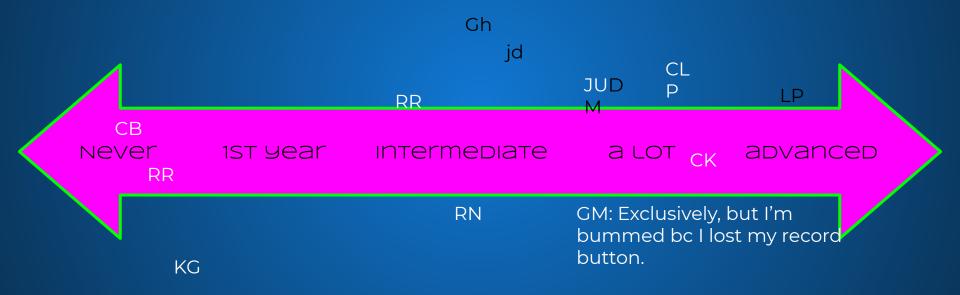

# How have you used Google Classroom?

| Name  | Favorite thing about GC                                                                                                    | Least Favorite thing about GC                                                   | One tip you can share!                                                                          |
|-------|----------------------------------------------------------------------------------------------------|---------------------------------------------------------------------------------|-------------------------------------------------------------------------------------------------|
| Carol | Ability to communicate and make<br>announcements                                                                                            | Haven't figured out how to see<br>which students have looked at<br>things       | Be as interactive as possible. Ask a lot of questions.                                          |
| Amber | Ability to post resources and info                                                                                                    | I don't love the layout                                                         | Keep it organized                                                                               |
| Geno  | Integrate with Slides very well.<br>Students automatically get their<br>own copy of my slides and can<br>respond in the speaker notes pane. | My bloody "record" button<br>disappeared. I have plenty of room in<br>my Drive. | Easy to submit photo'd pages<br>using the Classroom app.                                        |
| Gina  | Less paper - grade on the fly                                                                                                    | I am Only virtual right now ditto on<br>Ryan's comment                          |                                                                                                 |
| Becky | Most people already use Google                                                                                                    | Can't share classrooms between schools                                          | Save everything in docs, sheets,<br>and slides. Don't leave everything<br>in GC                 |
| Ryan  | Syncs with grading systems and google calendar. Gives timestamp.                                                                            | Hard to sync with Get focused stay focused online.                              | Use Topics to organize, make sure<br>you chose assignments or<br>materials.                     |
| Casey | I haven't used it yet, and need to<br>learn. Would love any<br>recommendations for a good learn<br>on your own course.                      |                                                                                 | Casey there are a lot of helpful<br>teachers on YouTube and also<br>Twitter - believe it or not |

# How have you used Google Classroom?

| Name           | Favorite thing about GC                                                                               | Least Favorite thing about GC                                      | One tip you can share!                                                                                                    |
|----------------|----------------------------------------------------------------------------------------------------|--------------------------------------------------------------------|----------------------------------------------------------------------------------------------------|
| Debbie Muniz   | Assignments can be scheduled                                                                          | Can't schedule for multiple classes                                | Able to import grades into our grading system Aeries.                                                                                                    |
| Rachel Nichols | RUBRICS, Add-on PearDeck                                                                              | Not allowing scheduling for multiple<br>classes at the same time   | Instruct early on how to finish an<br>item in 10-year plan, then go to GC<br>and submit "Mark as Done" and<br>then you'll get a list of students<br>that "turned it in" and you won't<br>be going through 10-year plan<br>looking for work. |
| Janet Uresti   | Quick way to make<br>announcements and post<br>assignments (one place for<br>everything to be placed) | Sometimes I feel like the students<br>aren't familiar with it all. | Probably everyone knows this -<br>Schedule announcements and<br>assignments                                                                                                    |
| Julie Demyan   | Organization of assignments                                                                           |                                                                    |                                                                                                    |
|                |                                                                                                    |                                                                    |                                                                                                    |
|                |                                                                                                    |                                                                    |                                                                                                    |

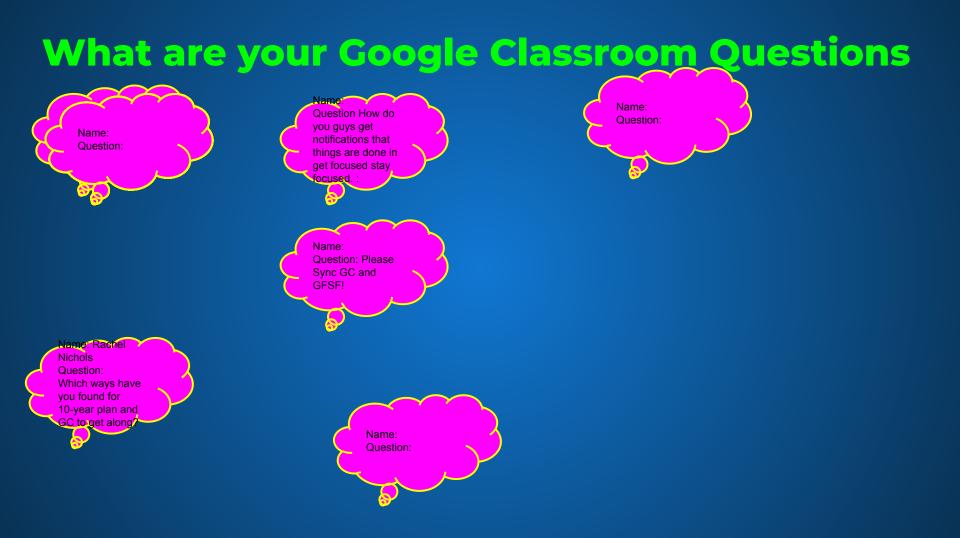

# Keys to using GC

- Be consistent All assignments get posted in the stream
- Send announcements
- Use it as your hub of all things
- Distribute worksheets-Go paperless outside of the Workbook
  - Upload pictures of workbook while on Distance Learning
- Encourage parents to connect
- Create a Sample Student Account
- Pop in on students working live

#### **Quick Look At Google Classroom Features**

#### Announcements

Consider posting a daily announcement with an overview of the days objectives and what employable skills will be practiced for the day. Include any necessary links that the students may need:

- Zoom link
- Other platforms
- Resources
- Worksheets
- Lecture notes
- Class videos

### **Interactive Lectures**

https://docs.google.com/presentation/d/1zYht\_Sx1zXuzrA\_o0WnFeN-Pk5 MhxIBq\_t00WzJxqpl/edit?usp=sharing

Allow students to edit your slides and create slides like you see in this where the audience participates in the lecture.

#### **Questions, Ideas and Comments**

Pear deck is an amazing resource for Google Slides. Totally worth the free trial at the least.

I know I brought this up before, but how might I at least chat with a Google rep to get my "record" button back? Yes, Meet.

- I believe it's an administrator setting.

I made a Screencastify for my kids to show how to go from 10-year plan to submitting on Google Classroom.